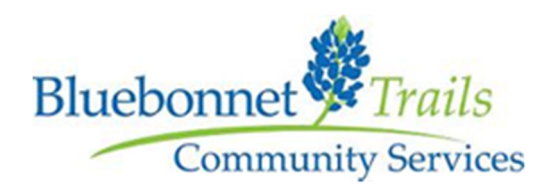

## **Application Instructions**

**Step 1: Email Contracts@bbtrails.org:** Include your full name, email address and contract position you are applying for.

**Step 2: BTCS Email:** You will receive an email from BTCS Contracting Department which will include a list of required documents.

**Step 3: Contract Logix Email:** You will also receive a separate email from Contract Logix to activate your account. If you do not receive an email in your Inbox, please check your Spam Folder. You have 24 hours to activate your account from when you receive this email.

Contract Logix Account Activation  $\sum$  Spam x

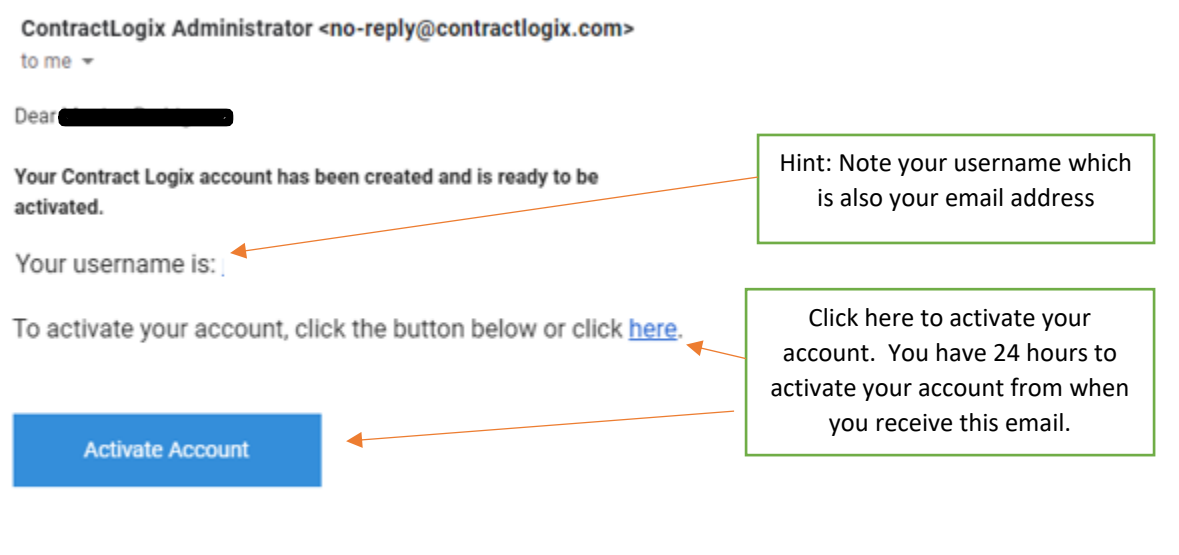

After activation, you can use the following URL to log in: https://my.contractlogix.com.

The activation link will expire in 24 hours

**Step 4: Password Creation:** Enter your username (email address) and create your password and then hit "Set Password"

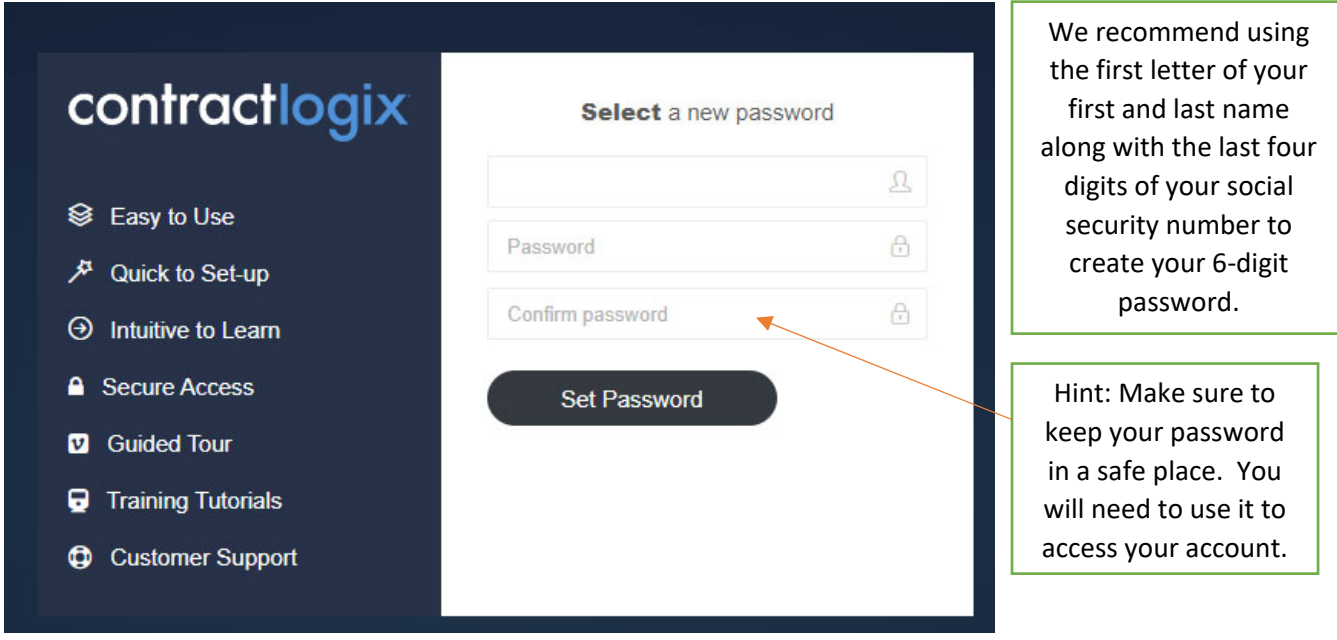

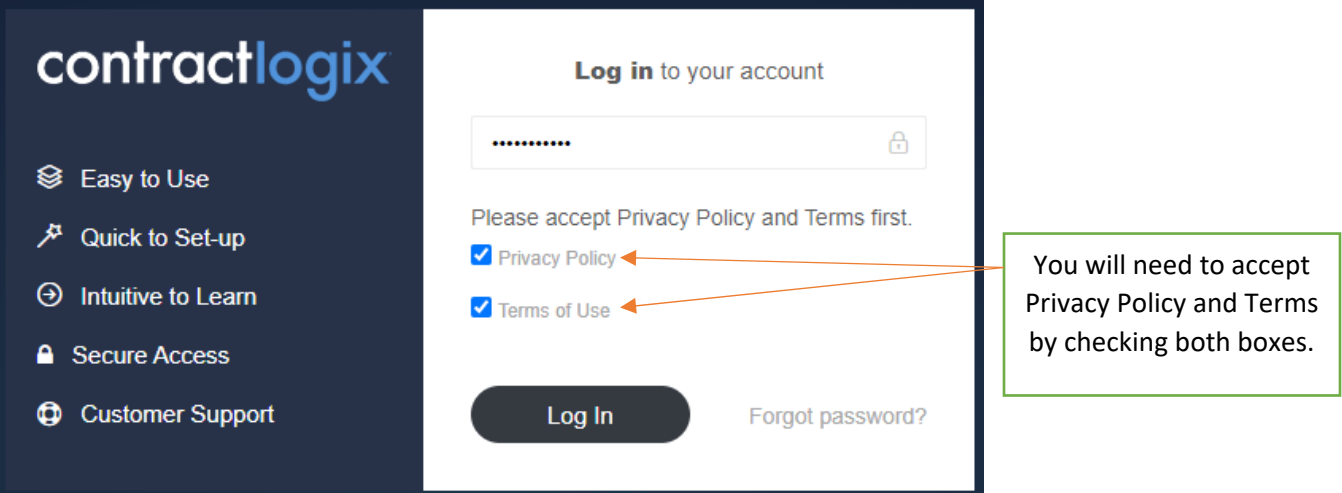

**Step 5: Application:** Under Menu on the left hand side, click on Requests, then New Request.

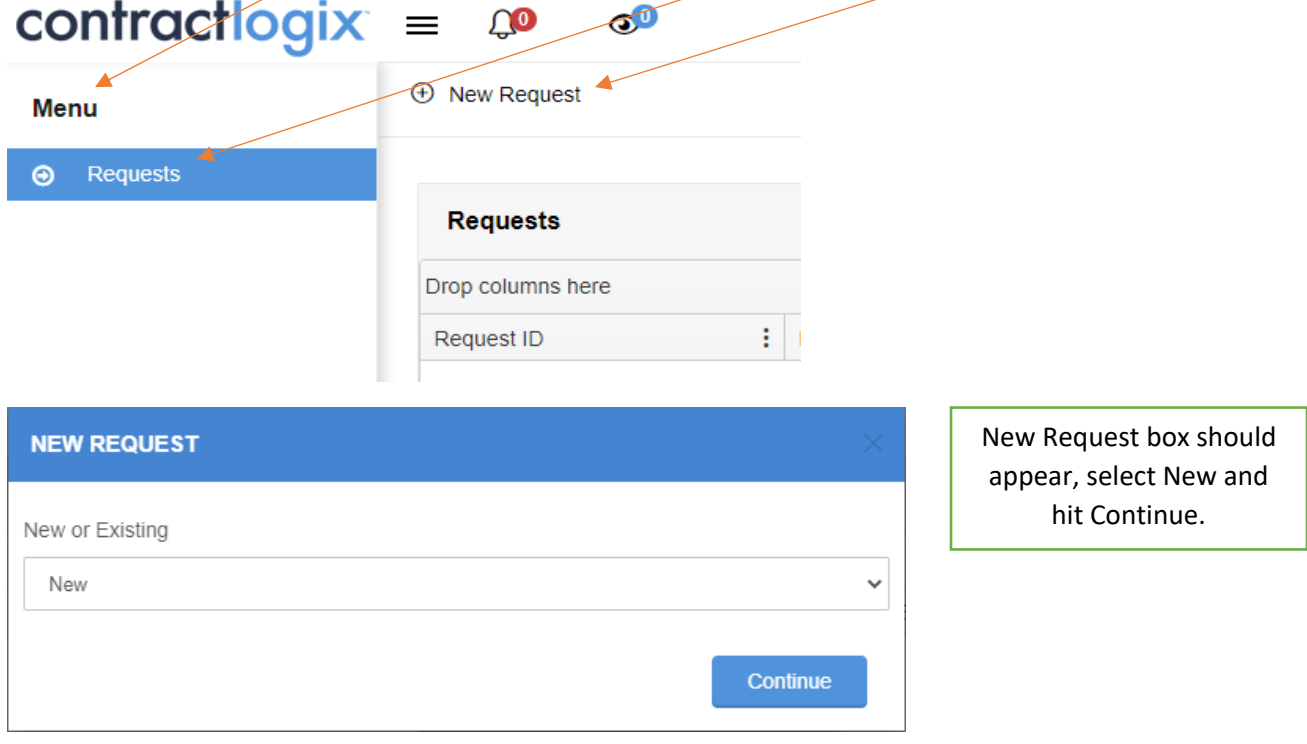

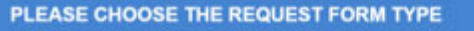

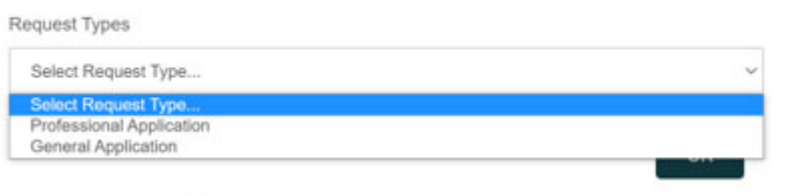

Select Professional or General Application, depending on the application type.

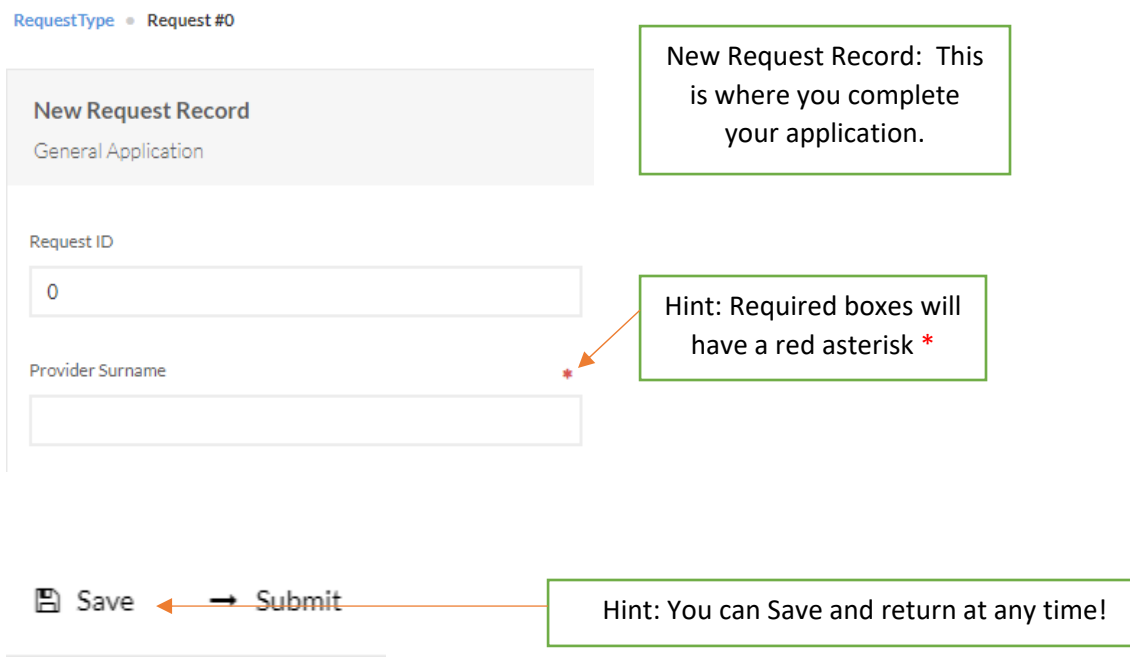

**Step 6: Document upload:** Upload your required documents to complete your application.

![](_page_3_Figure_2.jpeg)

**Step 7: Form Uploads:** Required forms can be downloaded from the website, filled out and then uploaded to your application.

![](_page_4_Figure_1.jpeg)

Once documents are uploaded, they will all display in Documents field box.

![](_page_5_Picture_288.jpeg)

Hint: Your account will expire after 14 days, so make sure you correct any errors and submit all documents before your account expires.

**Step 8: Application Completion:** Click Submit at the top to complete your application. Please allow up to 5 business days (one week) for processing.

![](_page_5_Picture_289.jpeg)

![](_page_5_Picture_290.jpeg)

**Step 9: Contracting:** If you have been approved, you will be contacted by the Contract's Director via email with a contract for you to review and sign. If you are in agreement with our policies, you will sign and return the ENTIRE contract via email.

**Step 10: Execution:** Once we have your signed contract, we will need time to have the contract countersigned and processed. When this step has been completed, the Contracts Director will send you your Master contract along with your invoicing and service instructions. You will not be approved for services until the last step is complete.

The entire process could take up to 3-4 weeks, sometimes even more... Want to speed up the process?

## **Here's how:**

- Make sure to provide accurate information on your application and check your email regularly.
- Double check your document expiration dates. Make sure they are current.
- Make sure to fill out all of the forms completely and sign the ones requiring your signature. Incomplete documents will result in application rejection and you will need to resubmit your application.
- Accounts will expire after 14 days. Please make sure to complete the process before your account expires.

## **Thank you for applying for Bluebonnet Trails Contracting Services.**

**We look forward to working with you!**